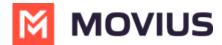

# Voicemail

Last Modified on 09/23/2024 7:35 pm EDT

Setting voicemail and listening to voicemails in MultiLine

# MultiLine

Read this to set up your voicemail. Learn how to record your voicemail greeting and listen to voicemails.

## **Overview**

The MultiLine application provides you a separate voicemail to use for your business calling. You have three options: the default message, a custom message, and a message that includes audio of you speaking your name.

## Before you start

- You need to be connected to the internet when updating your Voicemail greeting.
- Your organization can turn off voicemail features. If so, you may not see all the options described here.

## **Record your Voicemail greeting**

Use Voicemail Greeting from the Settings menu to set up a voicemail greeting.

- 1. Tap **Settings**.
- 2. Tap Voicemail Greeting.
- 3. You have three options for setting your Voicemail Greeting:

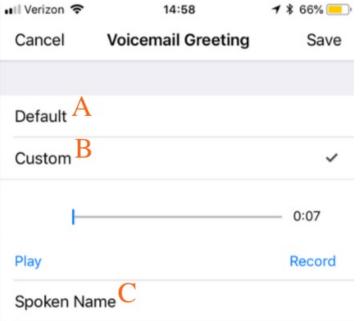

A. Default: This application comes with a default setting that callers will hear when leaving a

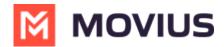

voicemail. For an example MultiLine number "+1555555555", the greeting is "You have reached +1555555555, please leave your message after the tone".

- B. **Custom:** Allows the user to set a customized voicemail greeting. Once you have recorded a voicemail greeting, you can hit **Play** to listen to it, or **Record** if you want to re-do it. This can be done or redone at any time.
- C. **Spoken Name:** Allows the user to record their name. Once you have recorded your name, you can hit **Play** to listen to it, or **Record** if you want to re-do it. This can be done or redone at any time.

#### Listen to Voicemails

Your voicemail messages appear alongside SMS messages in Messages. Tap a voicemail message to open the message in the voicemail message player.

- 1. Go to **Messages** and find a Voicemail message. *Voicemail messages are indicated by voicemail icons* 

  Ovicemail .
- 2. Tap anywhere to expose the options.

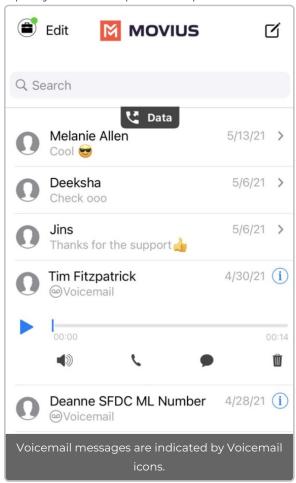

- 3. The voicemail message player has several options for playback:
  - Play/Pause: Tap **Play/Pause** icon to start and stop the voicemail message playback.
  - Speaker: Tap to use the speaker phone to play the message.
  - Call: Tap to call the party back.
  - Speech-bubble: Tap to message the party back.
  - 🗓 Delete: Tap to delete the message.
  - Info: Tap to pull up the Contact Details page. Tip: You can go to Contact Details to

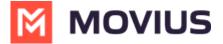

see history with the contact, or message the party back.

# iOS

Read this to set up your voicemail. Learn how to record your voicemail greeting and listen to voicemails.

#### **Overview**

The MultiLine application provides you a separate voicemail to use for your business calling. You have three options: the default message, a custom message, and a message that includes audio of you speaking your name.

## Before you start

- You need to be connected to the internet when updating your Voicemail greeting.
- Your organization can turn off voicemail features. If so, you may not see all the options described here.

# **Record your Voicemail greeting**

Use Voicemail Greeting from the Settings menu to set up a voicemail greeting.

- 1. Tap **Settings**.
- 2. Tap Voicemail Greeting.
- 3. You have three options for setting your Voicemail Greeting:

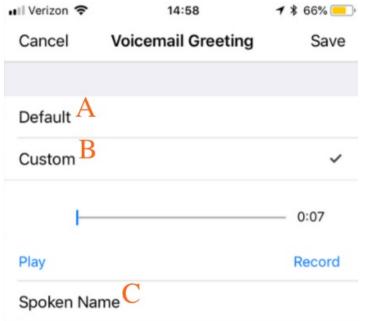

A. **Default:** This application comes with a default setting that callers will hear when leaving a voicemail. For an example MultiLine number "+15555555555", the greeting is "You have reached +15555555555, please leave your message after the tone".

B. Custom: Allows the user to set a customized voicemail greeting. Once you have recorded a

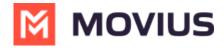

voicemail greeting, you can hit **Play** to listen to it, or **Record** if you want to re-do it. This can be done or redone at any time.

C. **Spoken Name:** Allows the user to record their name. Once you have recorded your name, you can hit **Play** to listen to it, or **Record** if you want to re-do it. This can be done or redone at any time.

## Listen to Voicemails

Your voicemail messages appear alongside SMS messages in Messages. Tap a voicemail message to open the message in the voicemail message player.

- 2. Tap anywhere to expose the options.

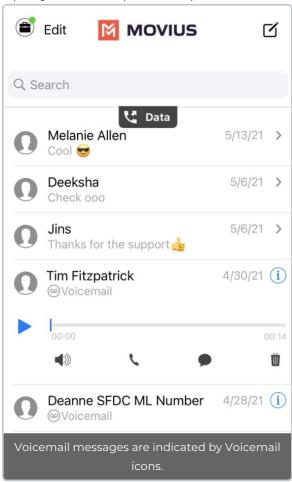

- 3. The voicemail message player has several options for playback:
  - Play/Pause: Tap **Play/Pause** icon to start and stop the voicemail message playback.
  - Speaker: Tap to use the speaker phone to play the message.
  - ο ι Call: Tap to call the party back.
  - Speech-bubble: Tap to message the party back.
  - 🗓 Delete: Tap to delete the message.
  - (1) Info: Tap to pull up the Contact Details page. *Tip: You can go to Contact Details to see history with the contact, or message the party back.*

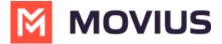

## iOS

Read this to set up your voicemail. Learn how to record your voicemail greeting and listen to voicemails.

#### Overview

The MultiLine application provides you a separate voicemail to use for your business calling. You have three options: the default message, a custom message, and a message that includes audio of you speaking your name.

## Before you start

- You need to be connected to the internet when updating your Voicemail greeting.
- Your organization can turn off voicemail features. If so, you may not see all the options described here.

# **Record your Voicemail greeting**

Use Voicemail Greeting from the Settings menu to set up a voicemail greeting.

- 1. Tap Settings.
- 2. Tap Voicemail Greeting.
- 3. You have three options for setting your Voicemail Greeting:

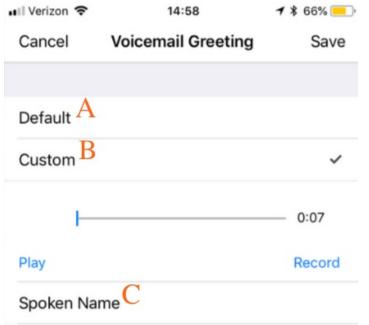

- A. **Default:** This application comes with a default setting that callers will hear when leaving a voicemail. For an example MultiLine number "+1555555555", the greeting is "You have reached +15555555555, please leave your message after the tone".
- B. **Custom:** Allows the user to set a customized voicemail greeting. Once you have recorded a voicemail greeting, you can hit **Play** to listen to it, or **Record** if you want to re-do it. This can be done or redone at any time.
- C. Spoken Name: Allows the user to record their name. Once you have recorded your name,

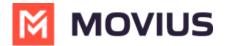

you can hit **Play** to listen to it, or **Record** if you want to re-do it. This can be done or redone at any time.

#### Listen to Voicemails

Your voicemail messages appear alongside SMS messages in Messages. Tap a voicemail message to open the message in the voicemail message player.

- 1. Go to **Messages** and find a Voicemail message. *Voicemail messages are indicated by voicemail icons* 

  Ovoicemail .
- 2. Tap anywhere to expose the options.

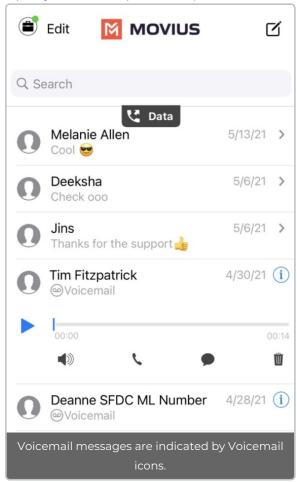

- 3. The voicemail message player has several options for playback:
  - Play/Pause: Tap **Play/Pause** icon to start and stop the voicemail message playback.
  - • Speaker: Tap to use the speaker phone to play the message.
  - ο **ι** Call: Tap to call the party back.
  - Speech-bubble: Tap to message the party back.
  - Delete: Tap to delete the message.
  - (1) Info: Tap to pull up the Contact Details page. *Tip: You can go to Contact Details to see history with the contact, or message the party back.*